15. Mai 2023

**FH Zentralschweiz** 

Workshop 15. Mai 2023

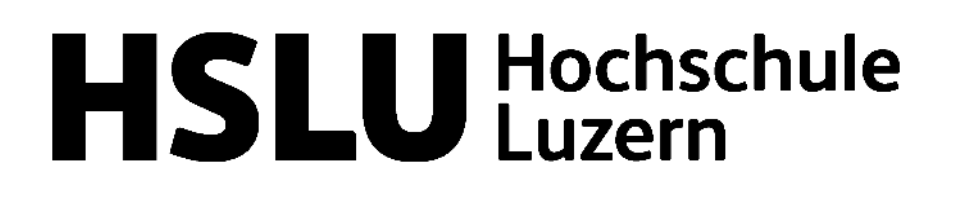

# Aufräumen und Archivieren in evasys

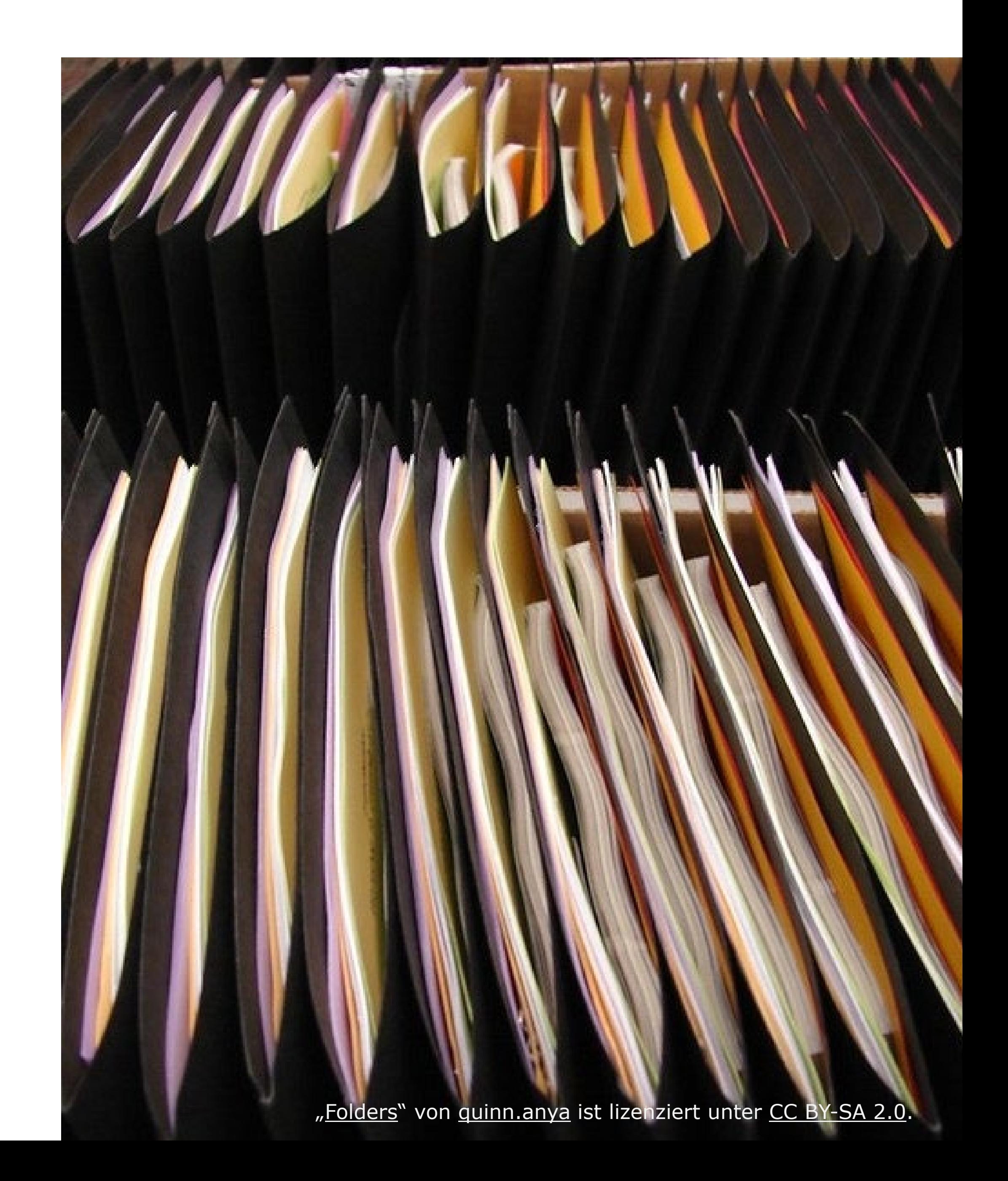

## Regelmässige Löschung und Archivierung der Daten

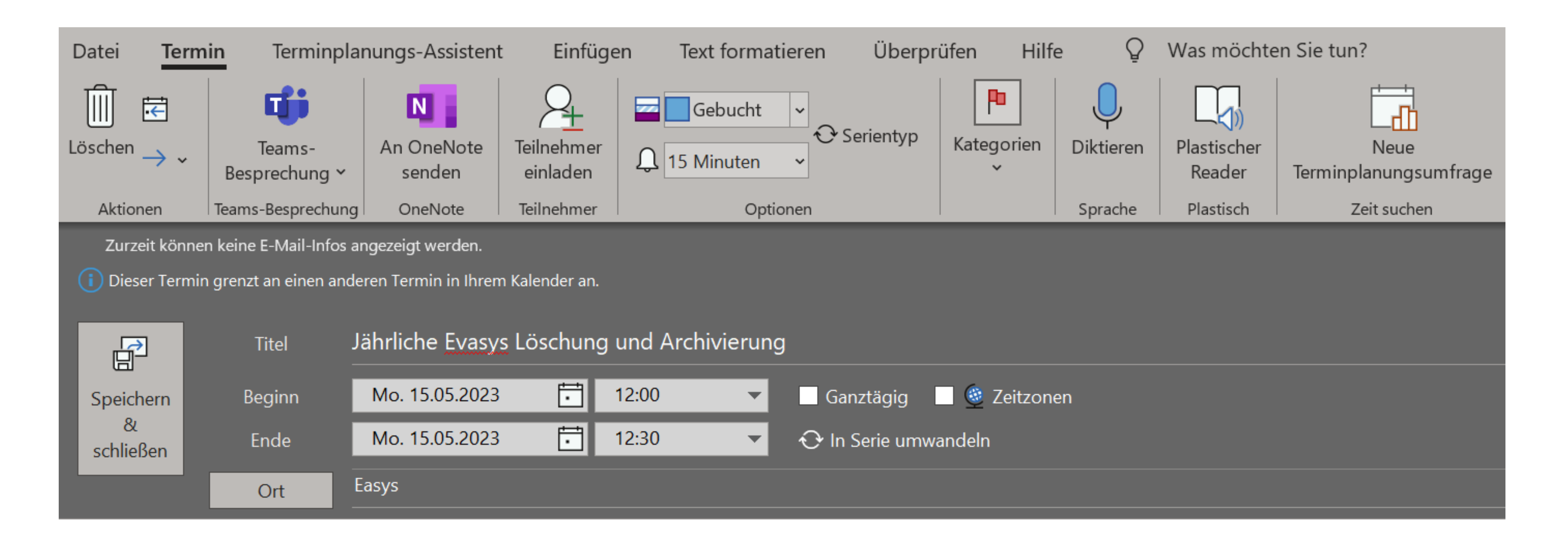

## → Bitte jährlich Daten archivieren und löschen!

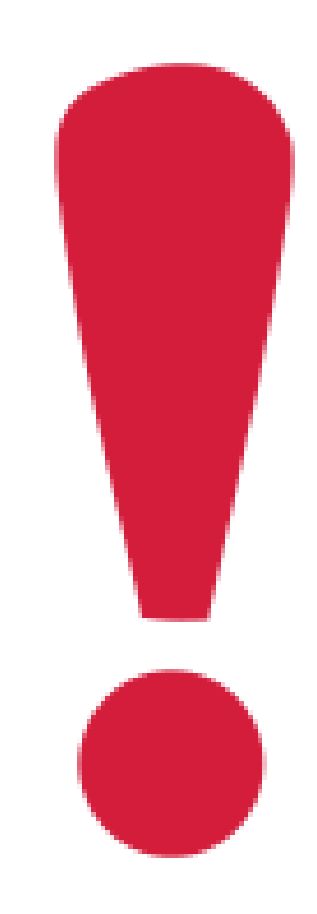

Wir befolgen das **Recht auf Vergessenwerden**. beziehen sich aber auf eine spezifische Leistung während einem bestimmten Zeitraum. Die Daten verlieren nach einer gewissen Zeit an Aussagekraft und Relevanz.

- Evaluationsdaten geben über die Leistungen eines Dozierenden Auskunft. Sie sind sehr persönlich,
- Auch das System produziert Daten z.B. Versandprotokolle, die nach einer gewissen Zeit nicht mehr wichtig sind und das System belasten. Aus diesem Grund möchten wir folgende Grundsätze befolgen:

- **Keine Personendaten, die älter als 4 Jahre sind.**
- **Keine Daten von Personen, die nicht mehr an der HSLU sind.**
- **Keine Systemdaten, die älter als 1 Jahr alt sind.**

Seite 3

**Bedarf Abklärungen**

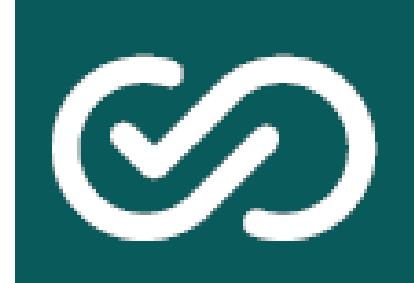

# C2 System aufräumen, aber wie?

# • Unterschiedliche Strategien:

- Löschen
- Einschränken
- Verschieben
- Archivieren
- Je nach Bereich und Anwendungsfall muss die passende Strategie gefunden werden.

## • Verschiedene Aspekte müssen berücksichtigt werden:

- Lösch- und Archivierungspflichten
- Datenschutz & Datensparsamkeit
- Systemperformance

 $\bullet$  and

Quelle: Webinar evasys: Systembereinigung in evasys vom 13. April 2023

## **Umfragedaten**

- Rohdaten und Reporte archivieren
- Fragebögen
- Umfragen und Lehrveranstaltungen
- Nutzende bzw. Dozierende löschen

## **Systemdaten**

• Protokolldaten löschen

## Übersicht

Wenn Sie Teilbereichsadministratorenrechte haben: Wählen Sie unter Einstellungen → Konfiguration → Reiter *E-Mail-Funktionen und -Konten* 

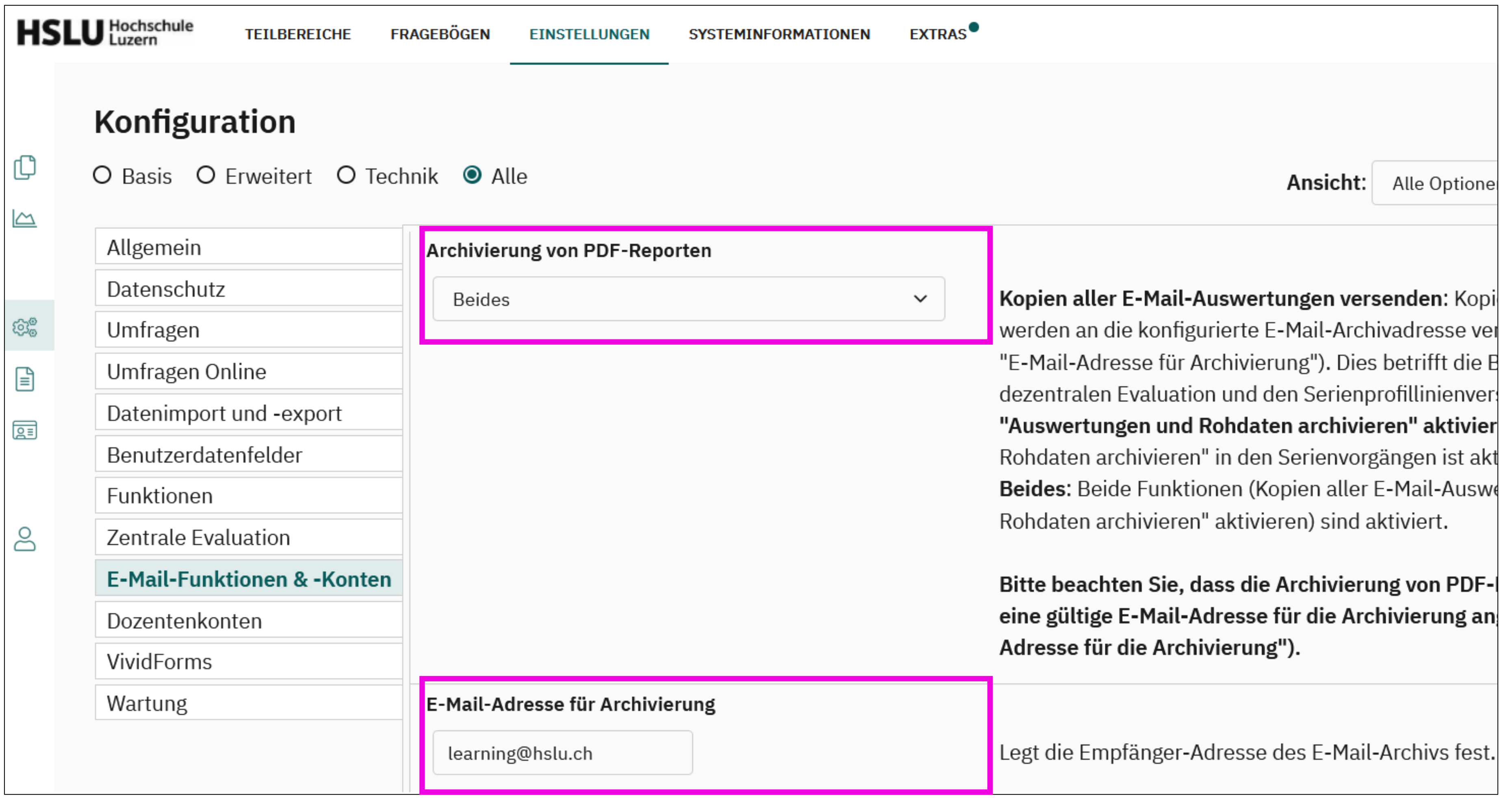

## Archivierungsfunktion einschalten

## Mit Serienvorgängen Rohdaten und Reporte archivieren  $\rightarrow$  Versand via E-Mail

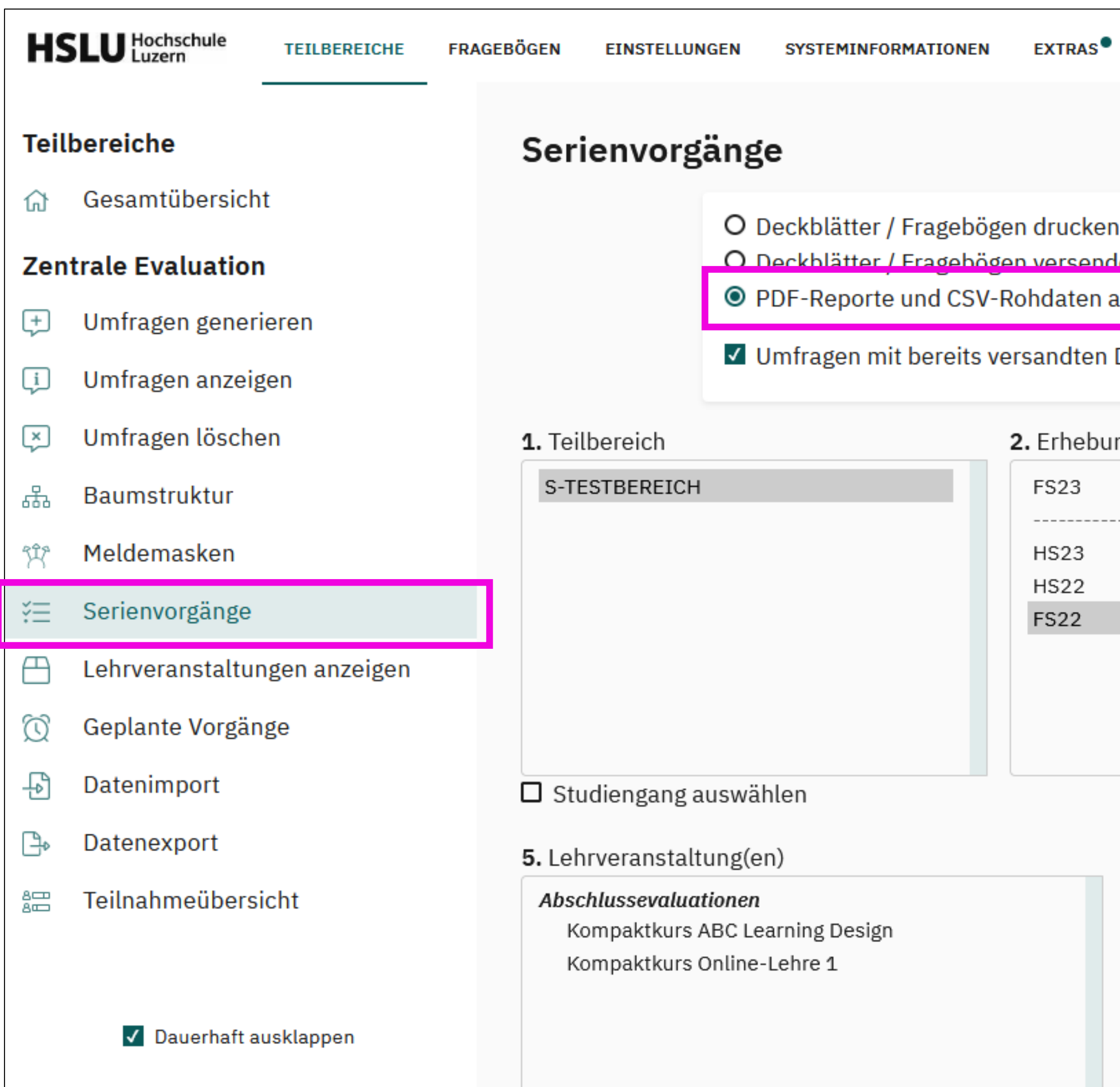

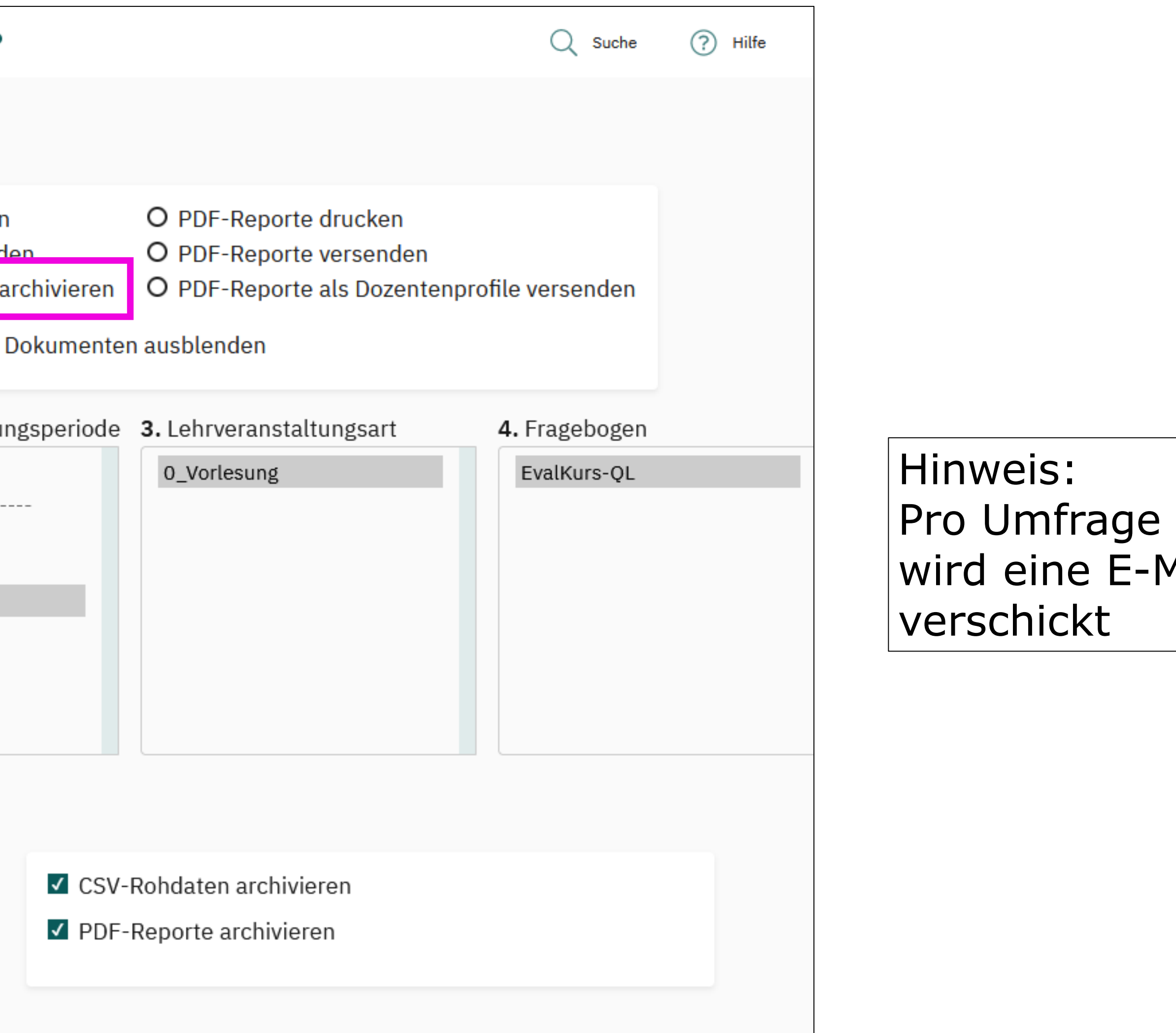

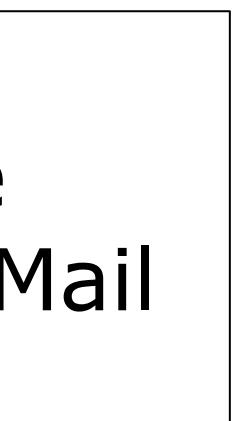

# Umfragedaten

**HSLU** 15. Mai 2023

# **C2)** Fragebögen (EvaSys)

## • Nicht löschen!!!

• Ausnahme: Testbögen, mit denen keine Daten erhoben wurden

## • Empfohlene Strategien:

- · Einschränken, um Wildwuchs von vornherein zu vermeiden
- Deaktivieren, wenn Fragebögen nicht mehr benötigt werden
- In Ordnern verwalten, um Übersichtlichkeit zu erhöhen

**HSLU** 15. Mai 2023

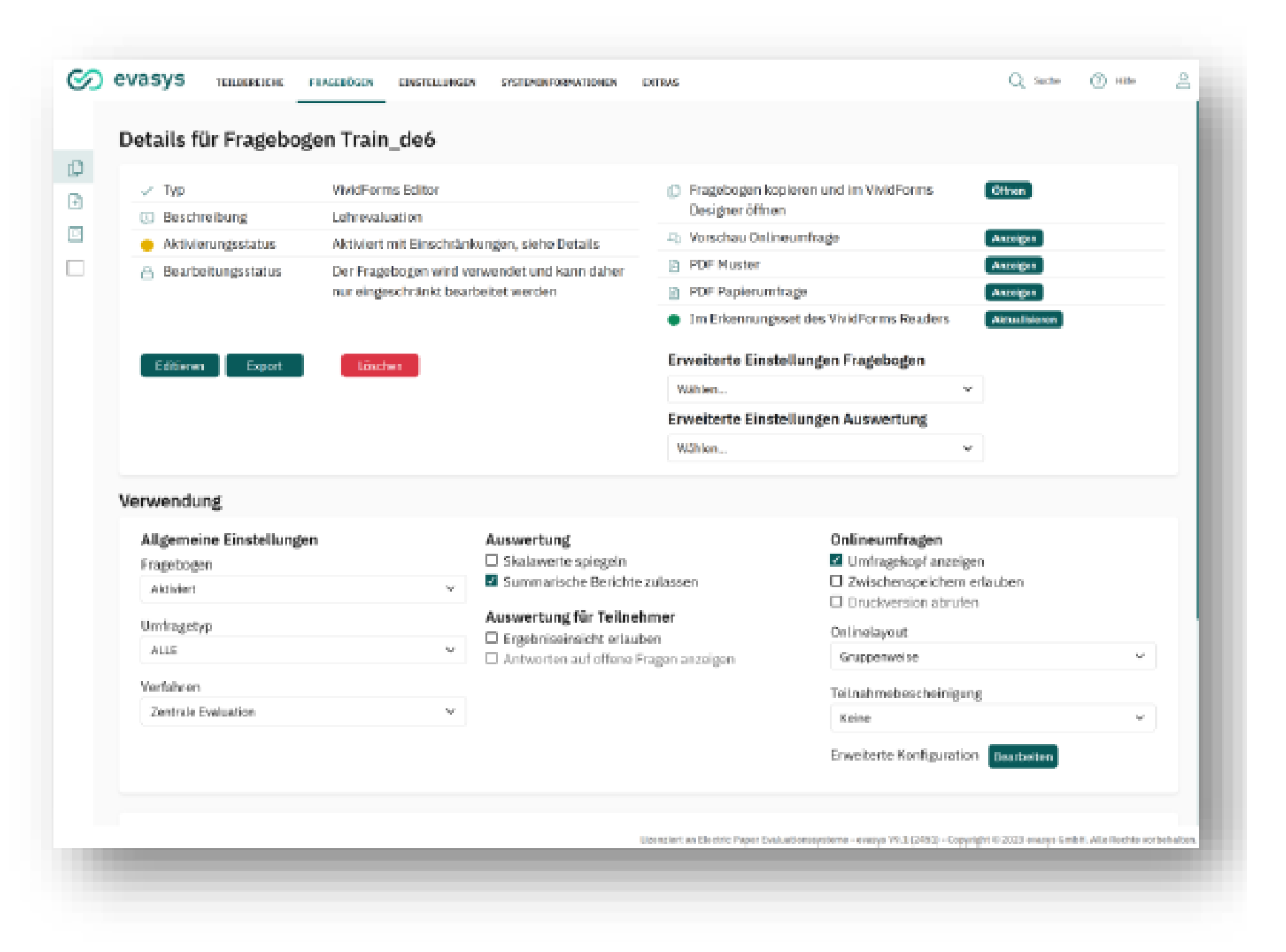

Nicht mehr benötigte Fragebögen löschen oder deaktivieren -> deaktivierte Fragebögen müssen nicht mehr geladen werden

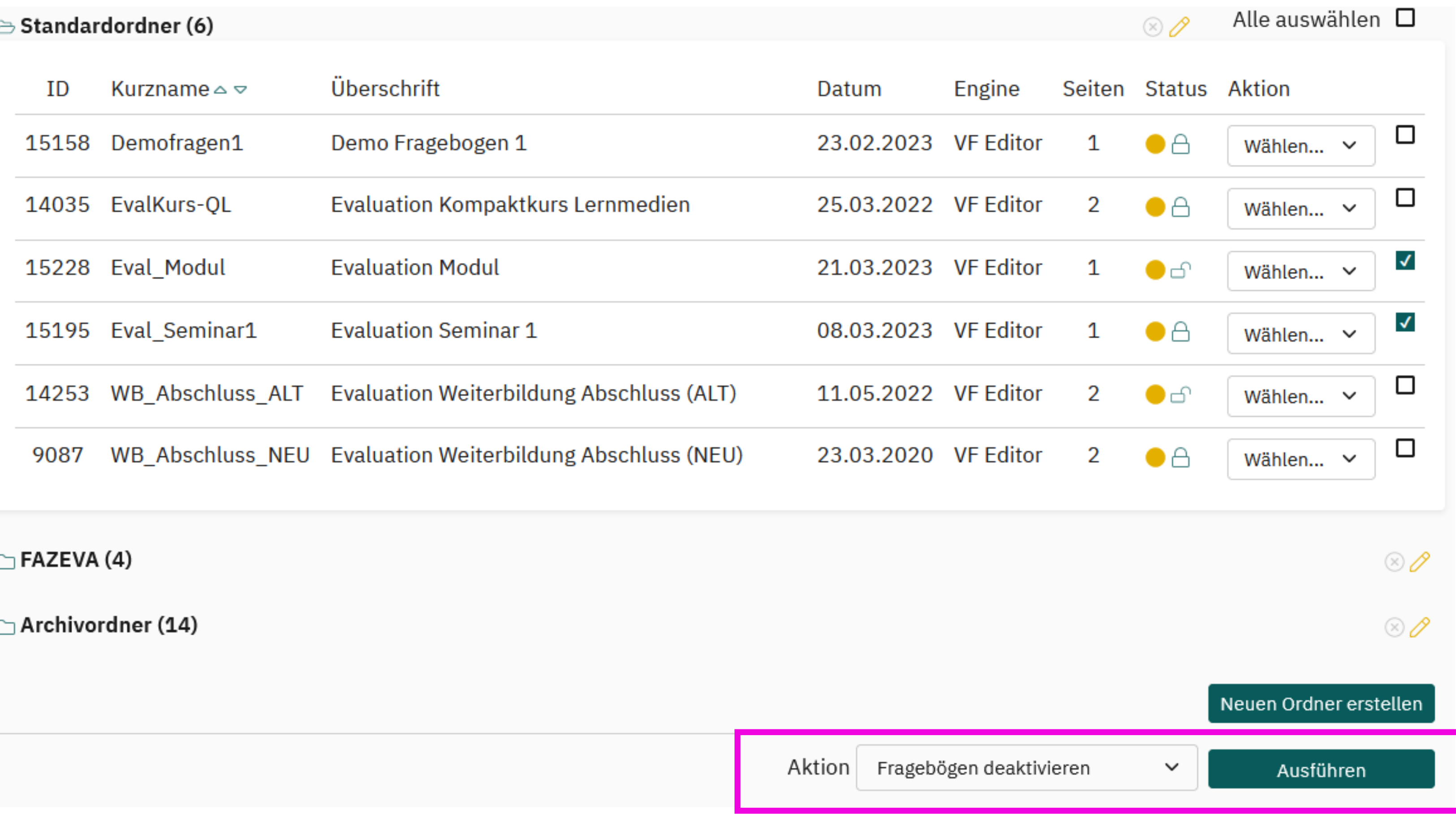

## Fragebögen deaktivieren

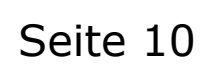

Fragebögen in den Archivordner oder andere Ordner verschieben -> dies erleichtert die Übersicht zu aktuellen Fragebögen

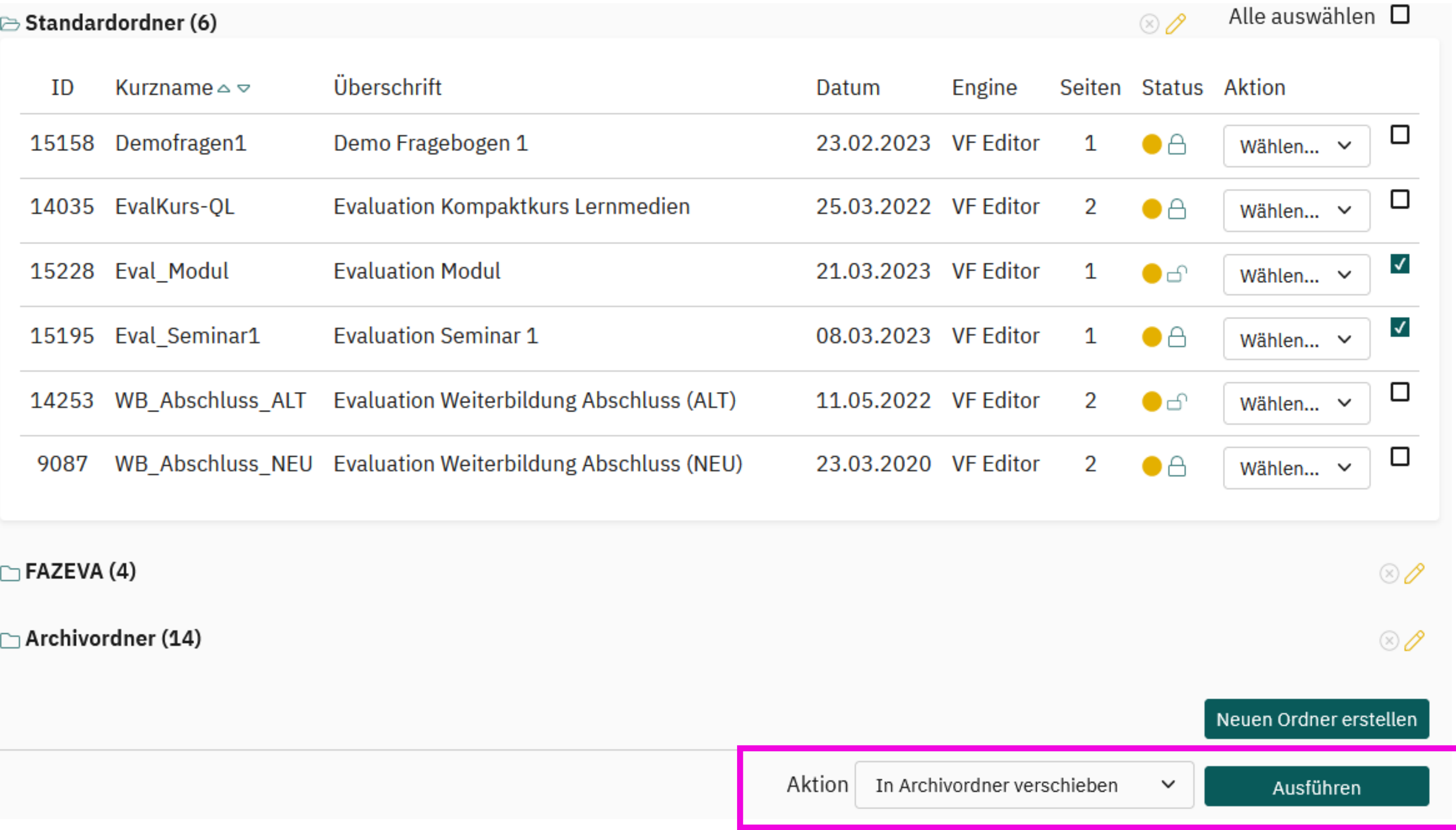

## Fragebögen in Ordner verwalten

Überlegen wo der Fragebogen zur Verfügung stehen soll -> einschränken nach Lehrveranstaltungsart und Periode

## Details für Fragebogen Eval\_Modul

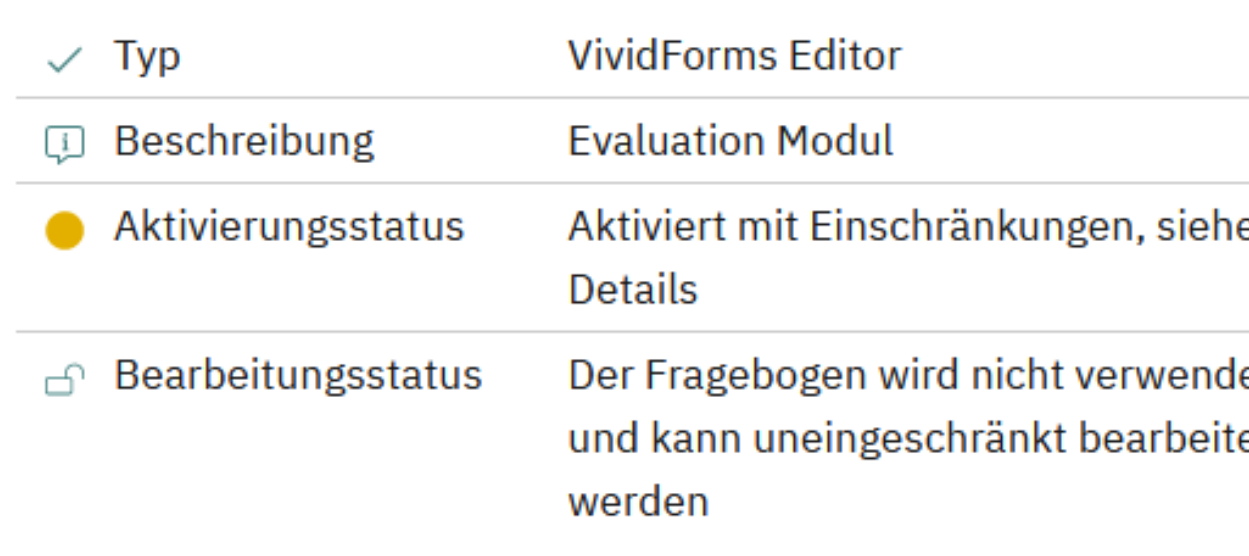

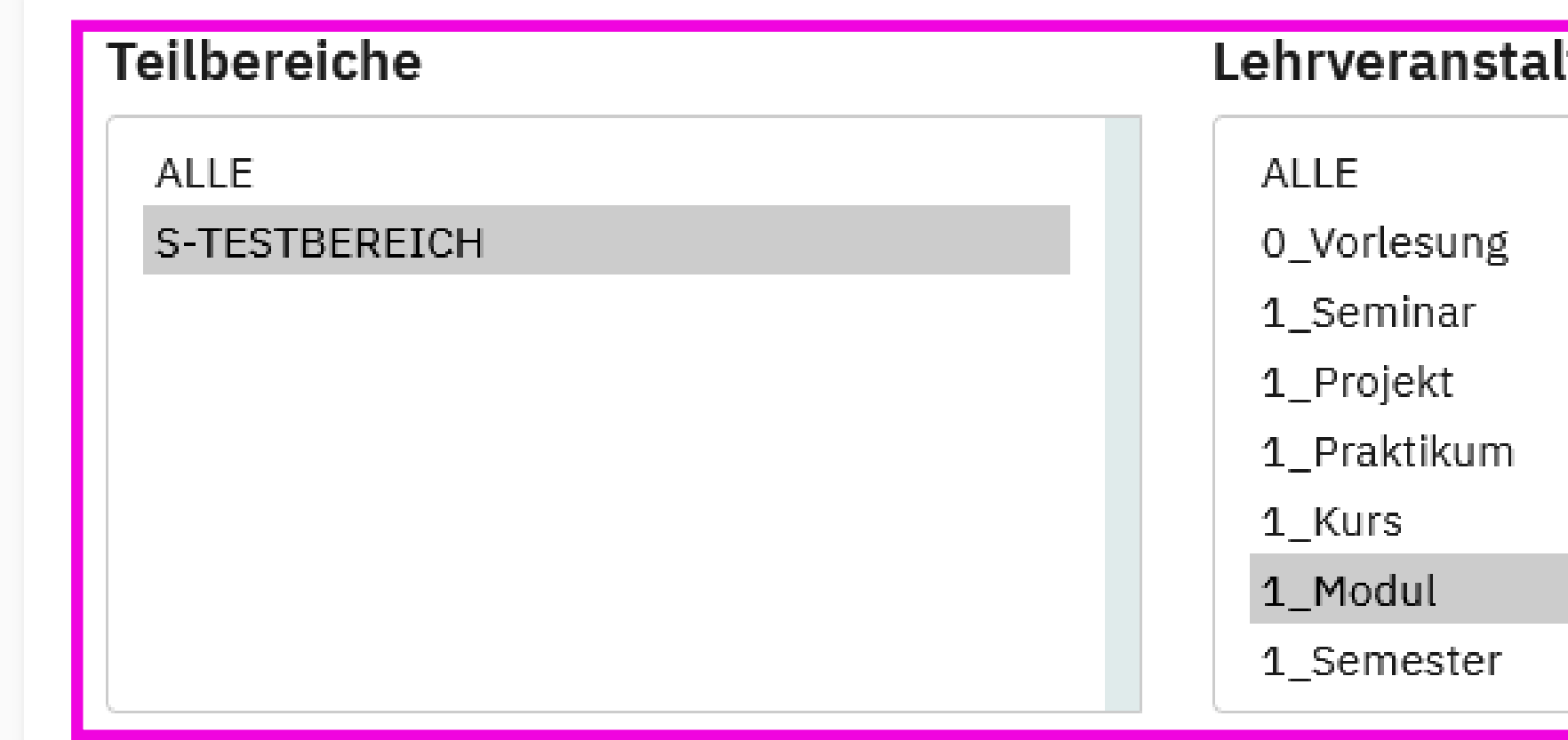

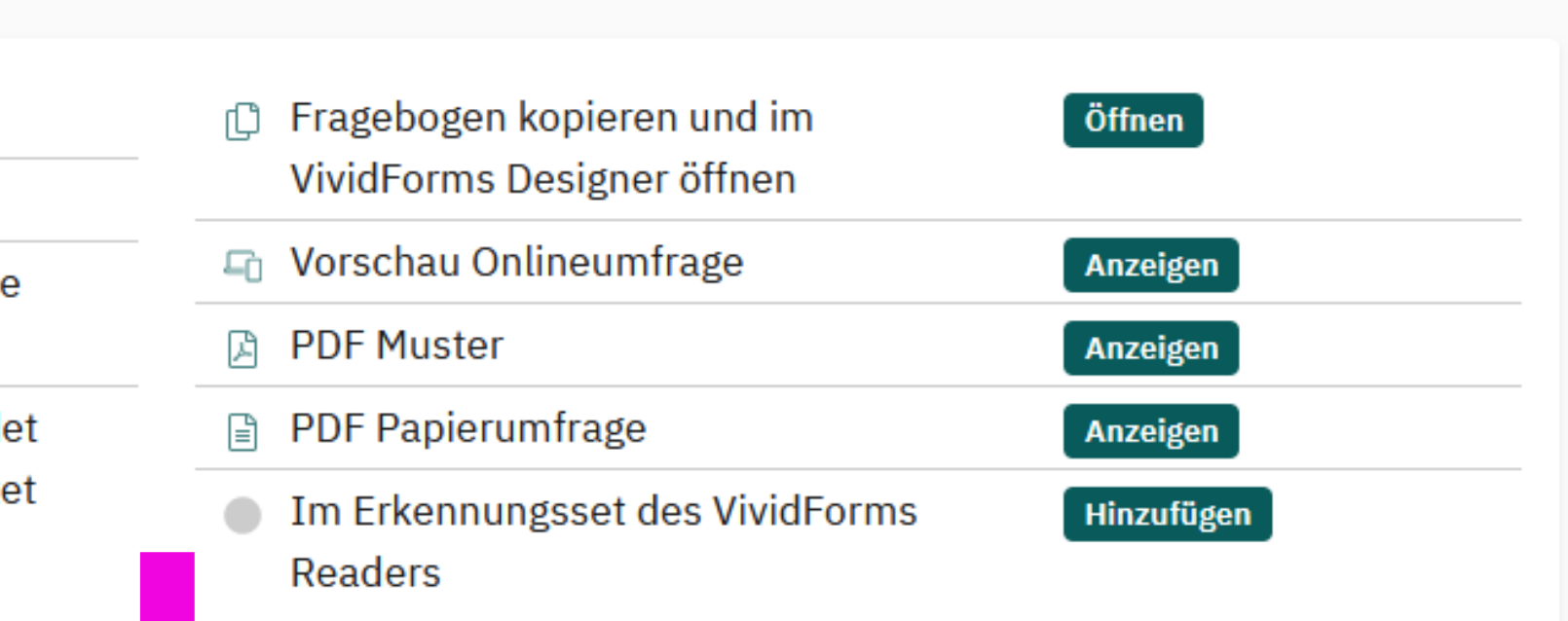

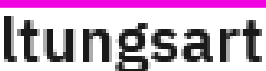

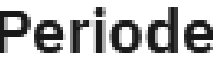

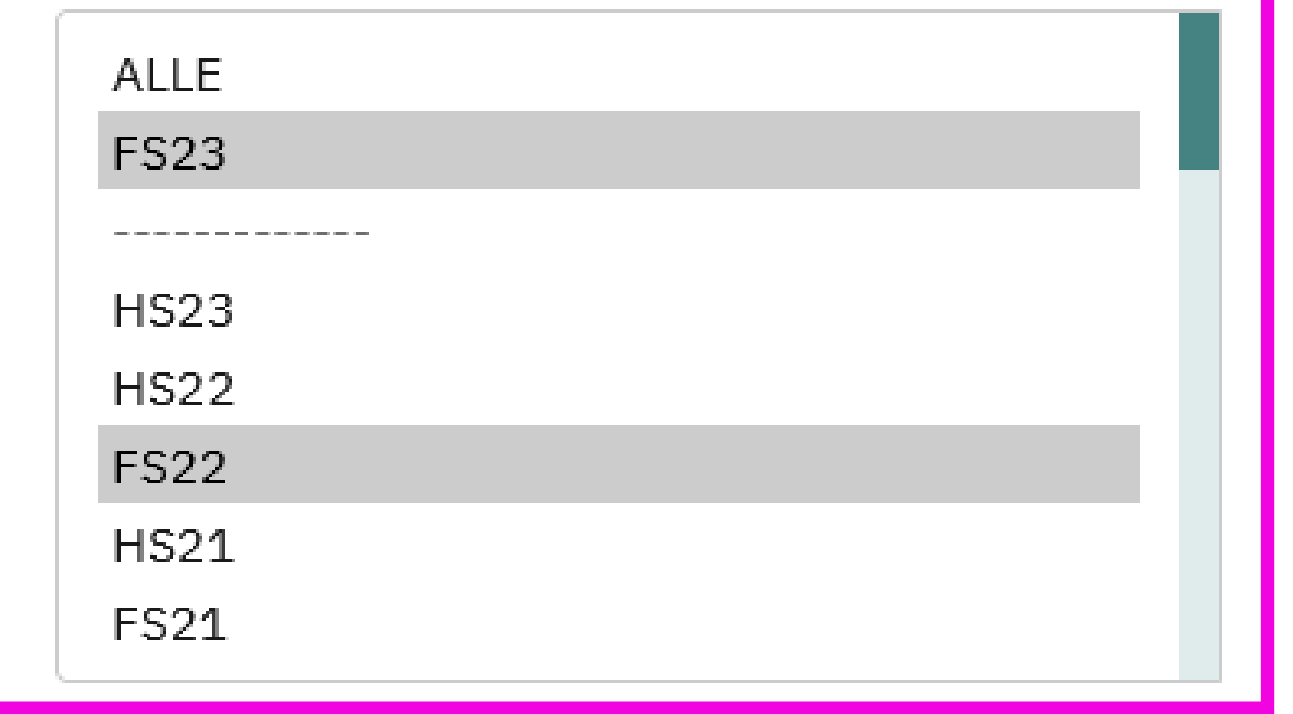

## Fragebögen einschränken

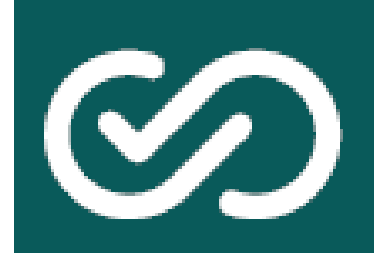

# **CO** Umfragen

- Unterschiedliche Strategien können sinnvoll sein:
	- · Löschen:
		- Wenn die Umfragedaten alter Perioden nicht mehr benötigt werden
		- Kann aus mehreren Gründen sinnvoll sein:
			- Datenschutz & Löschfristen
			- Systemperformance und Übersichtlichkeit
		- Aggregierte Berichte auf Basis<br>gelöschter Umfragen können weiterhin im System abgerufen und zu Vergleichszwecken verwendet werden
	- Verschieben / Archivieren:
		- Ist massenhaft nur mit dem übergeordneten Nutzer zusammen möglich
		- $\cdot$  Einzelne Umfragen können auch  $\cdot$ einem anderen Nutzer (z.B. im<br>Archivbereich) zugewiesen werden

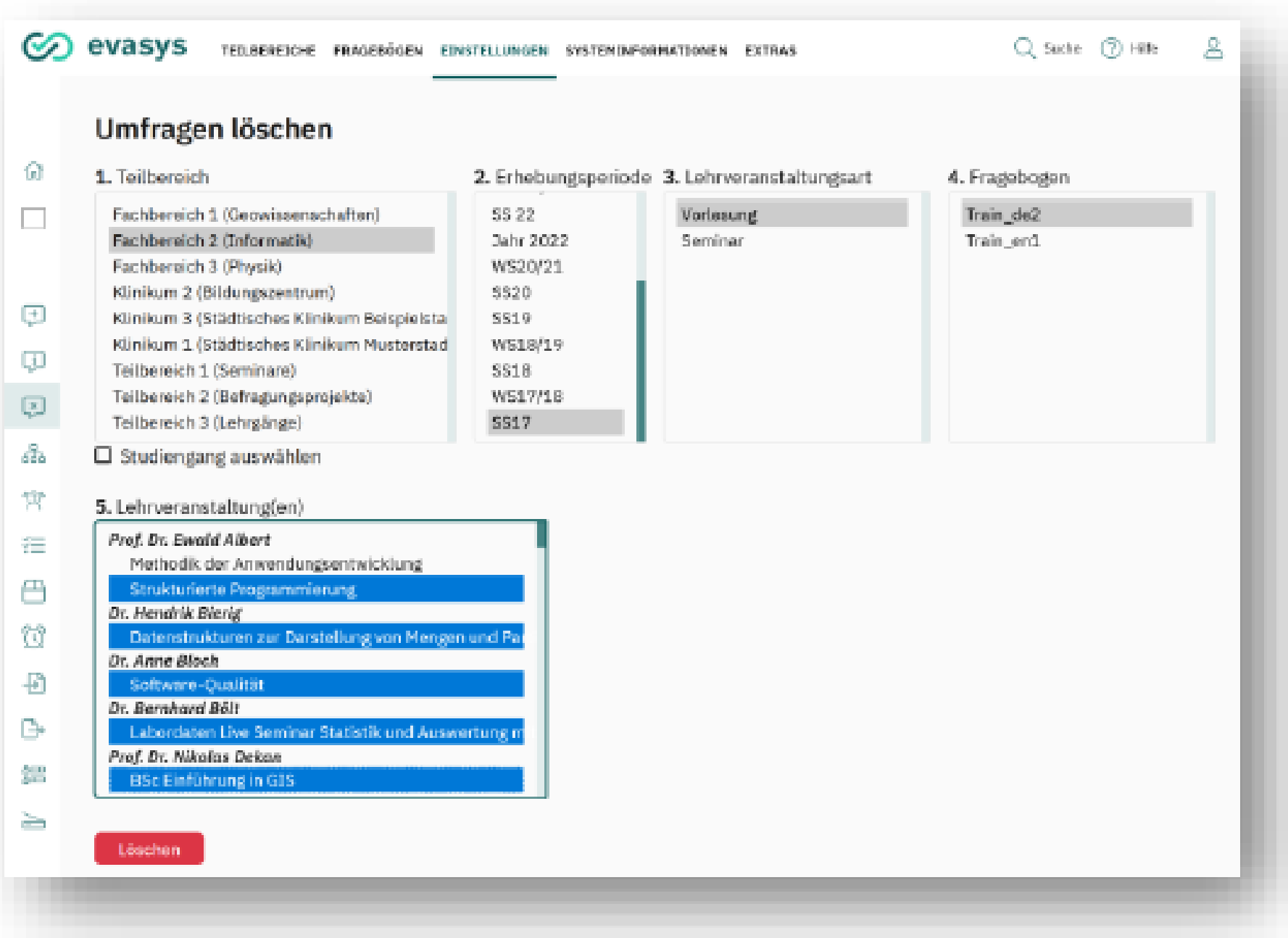

# Umfragen löschen

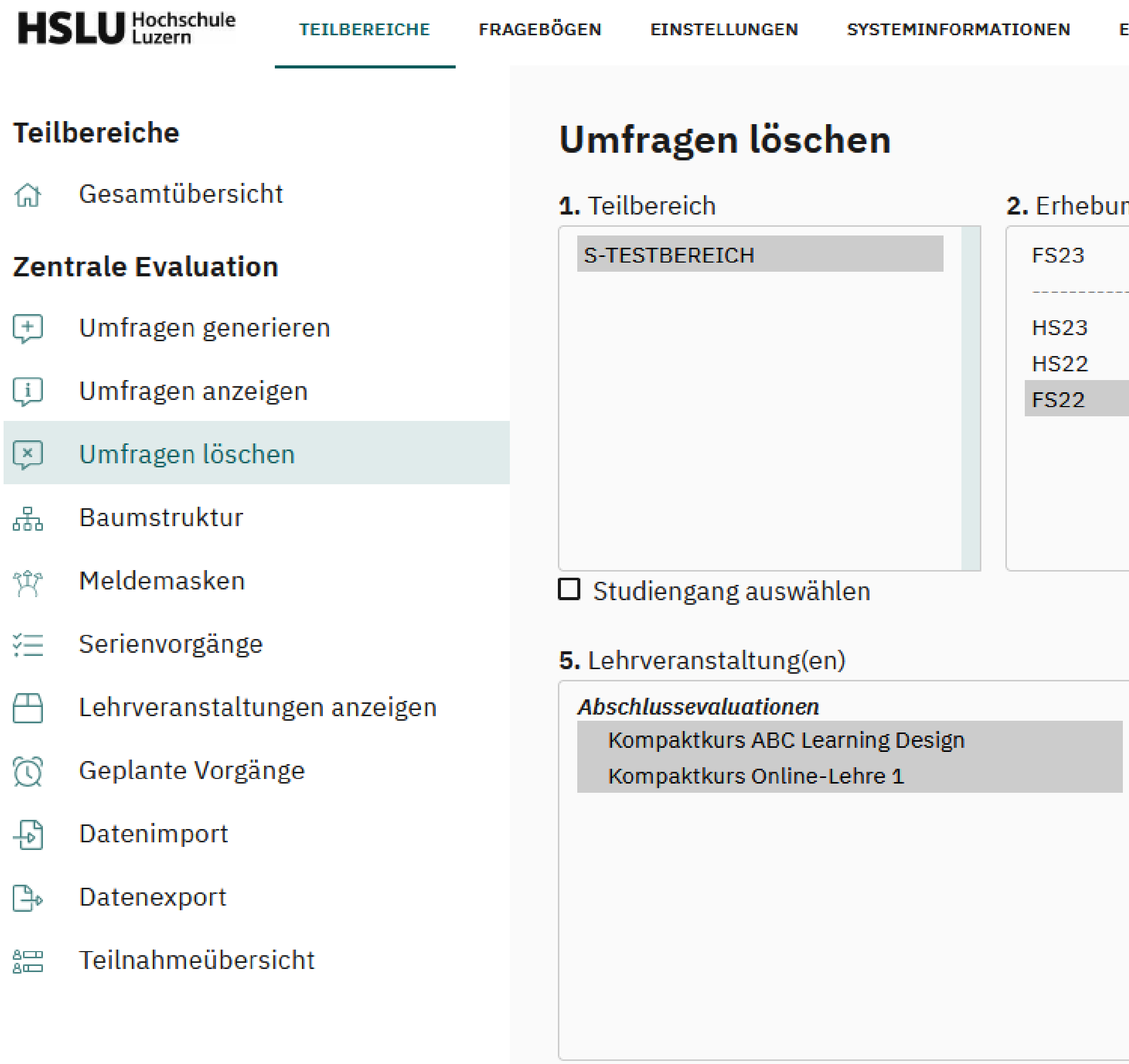

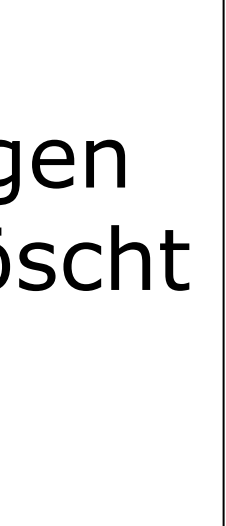

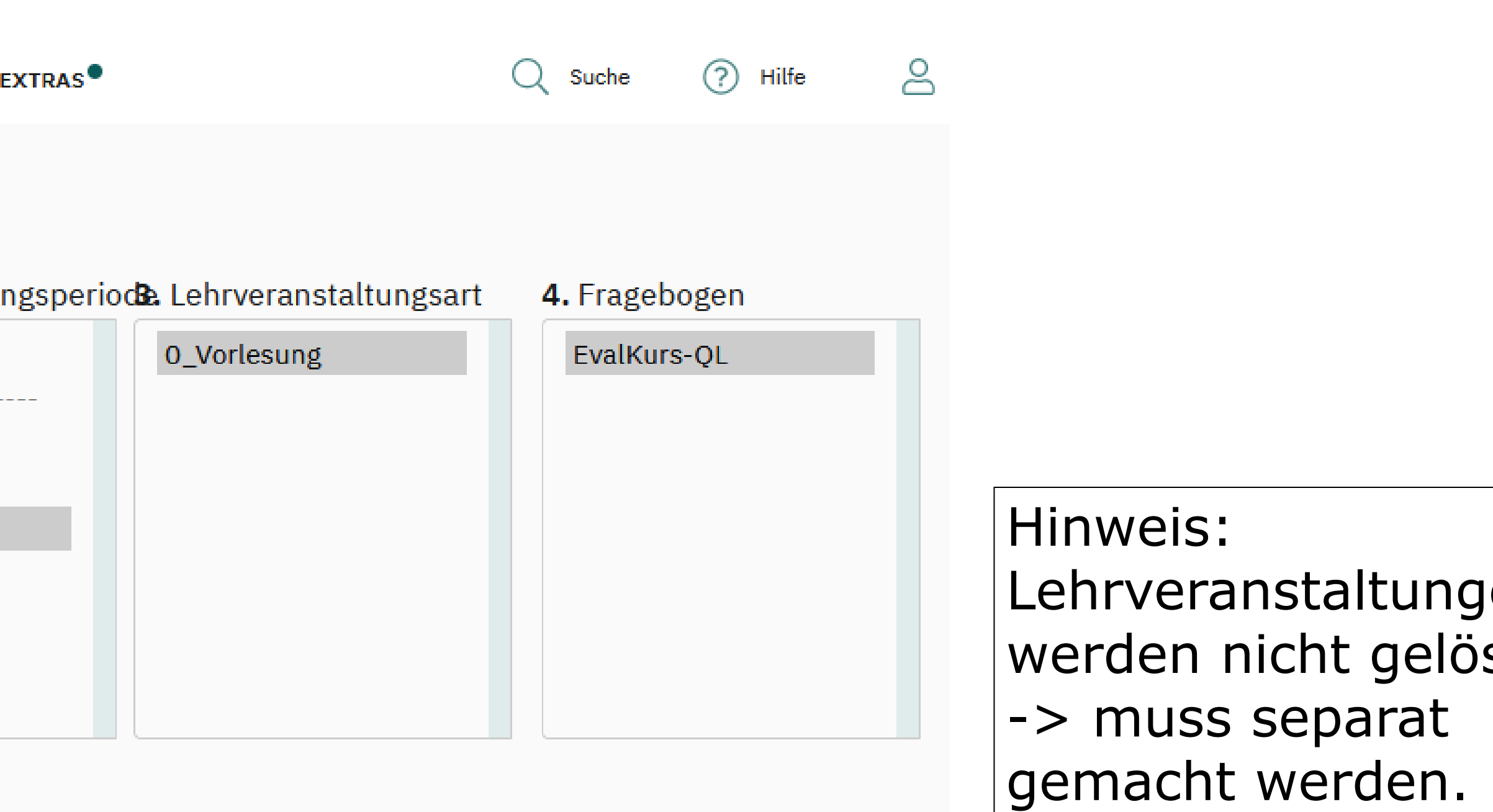

Mögliche Strategien

Nutzer:in als Archivbereich anlegen und Umfragen dort verschieben

Archiv Teilbereich anlegen

-> mit Admin Evasys besprechen

## Umfragen verschieben / archivieren

# C2 Lehrveranstaltungen / Themen

- Unterschiedliche Strategien können sinnvoll sein:
	- · Löschen:
		- verwendet werden sollen
	- · Einschränken:
		- mehr zur Auswahl angeboten werden sollen

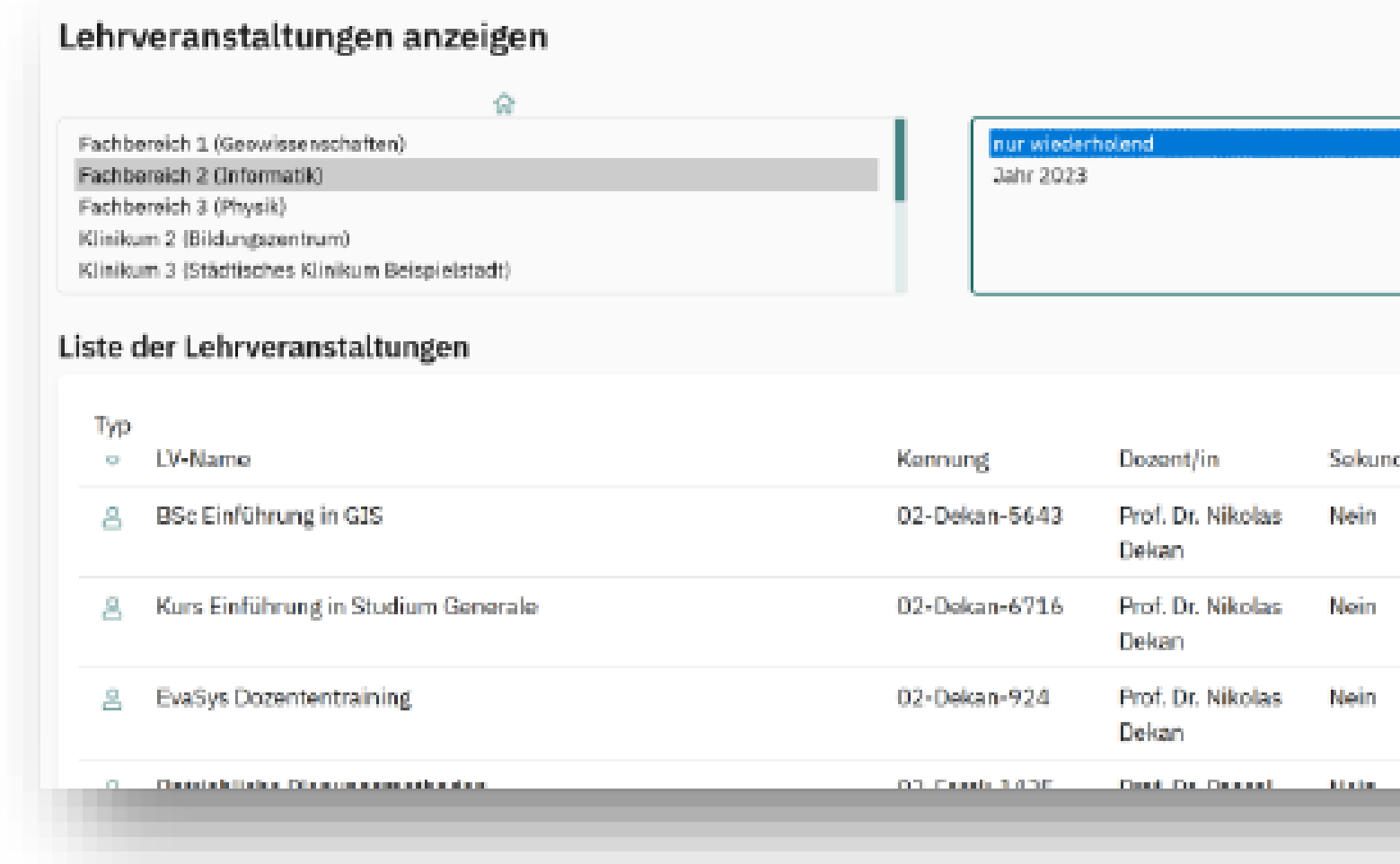

• Wenn die Lehrveranstaltung / das Thema keine Umfragen haben und nicht mehr

• Wenn sie nur in bestimmten Perioden verwendet werden sollen und danach nicht

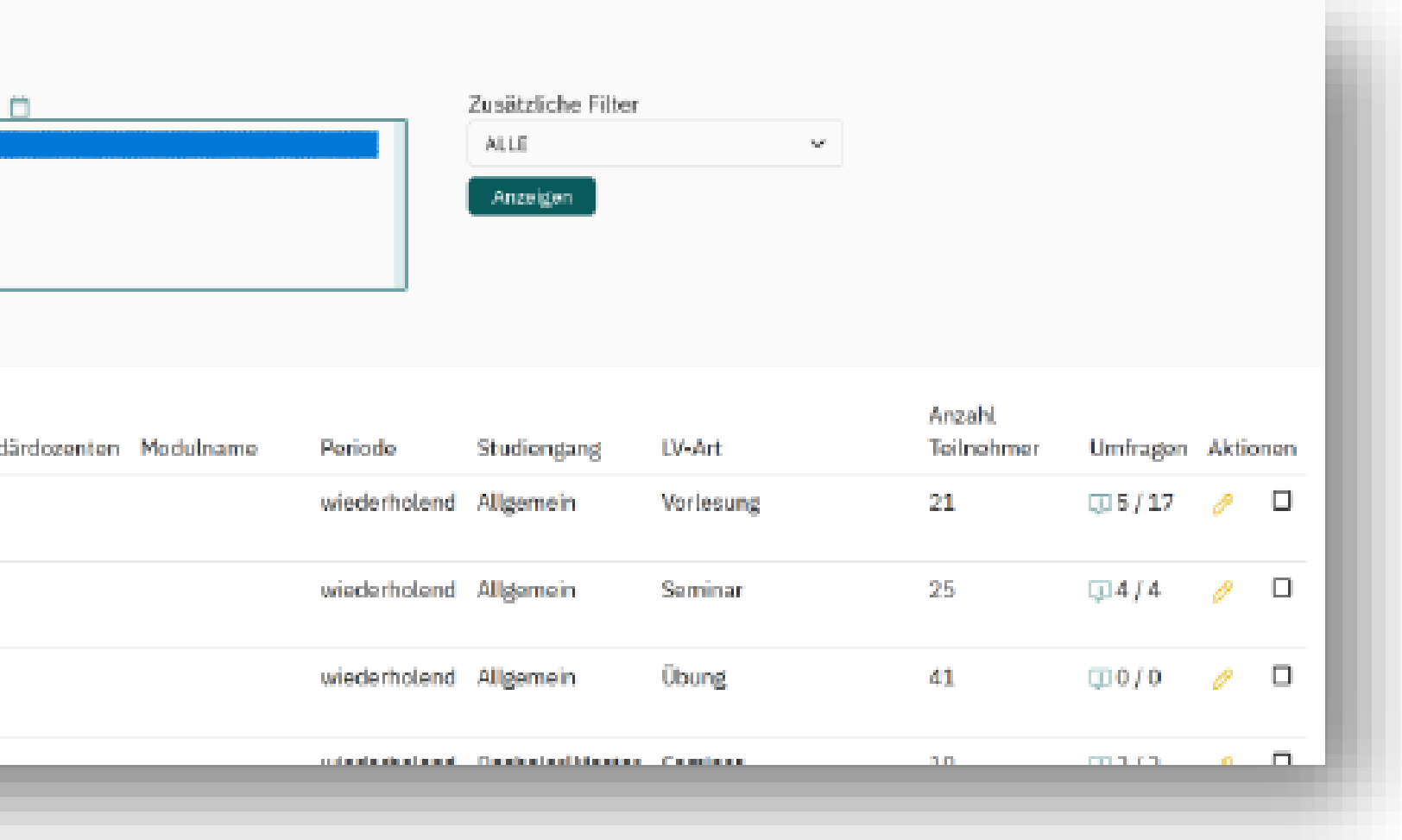

## Lehrveranstaltungen löschen

## Lehrveranstaltungen anzeigen

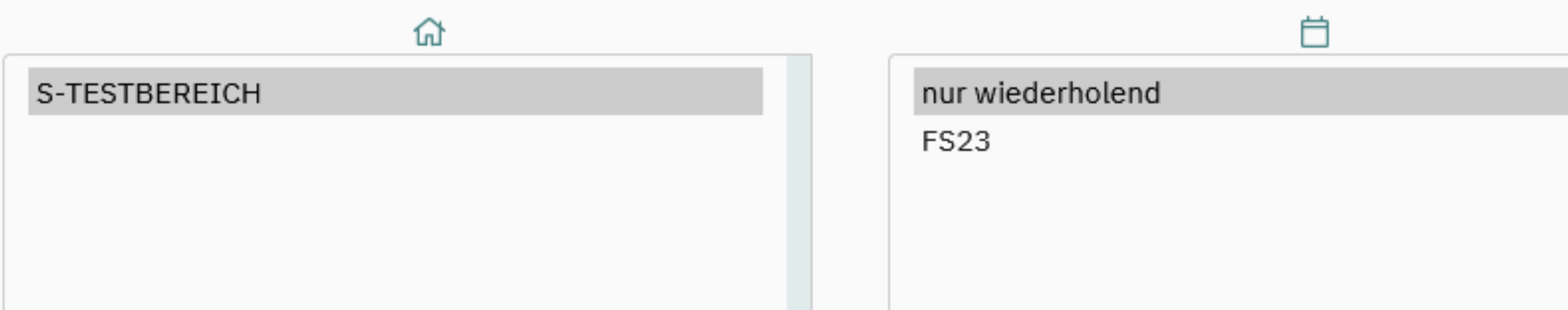

### Liste der Lehrveranstaltungen

### Typ

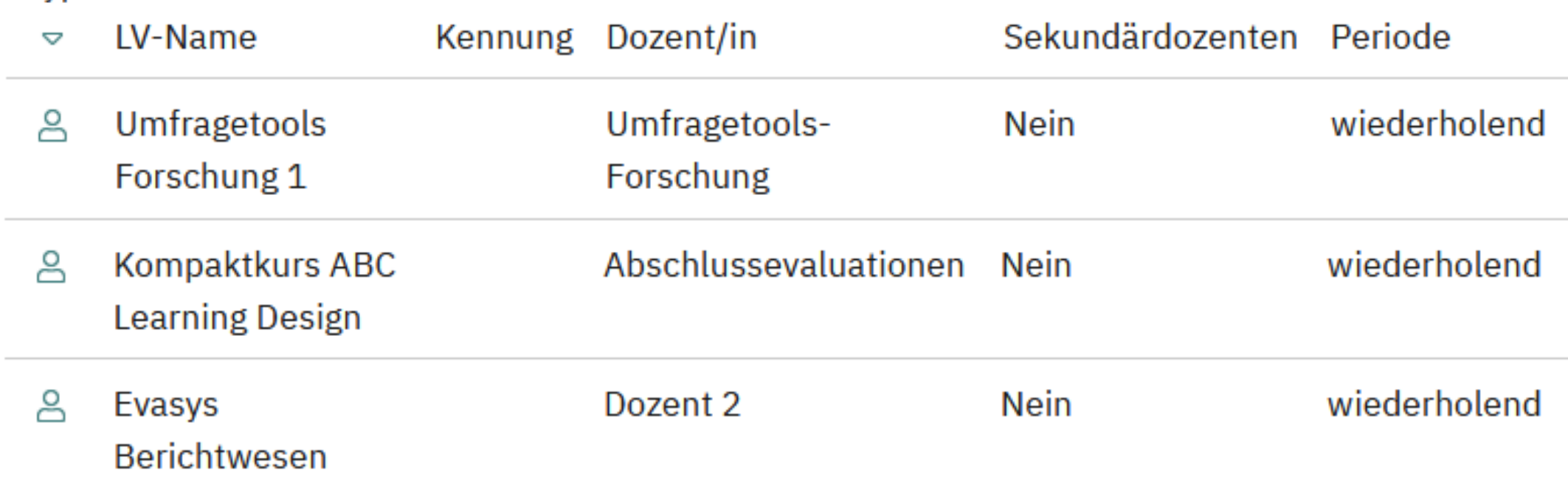

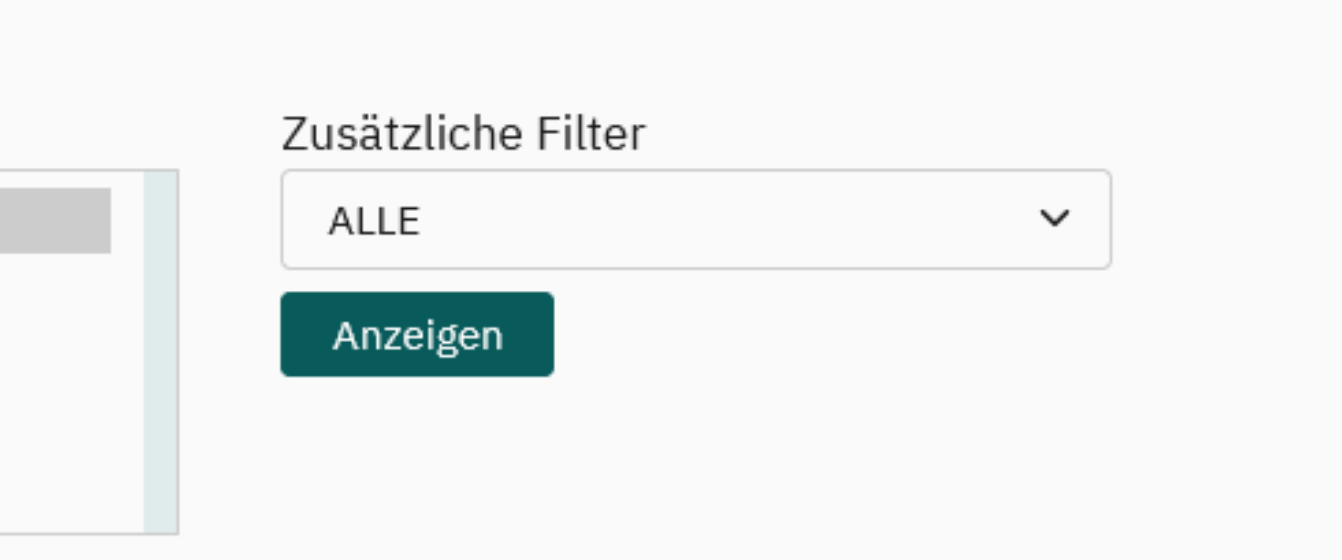

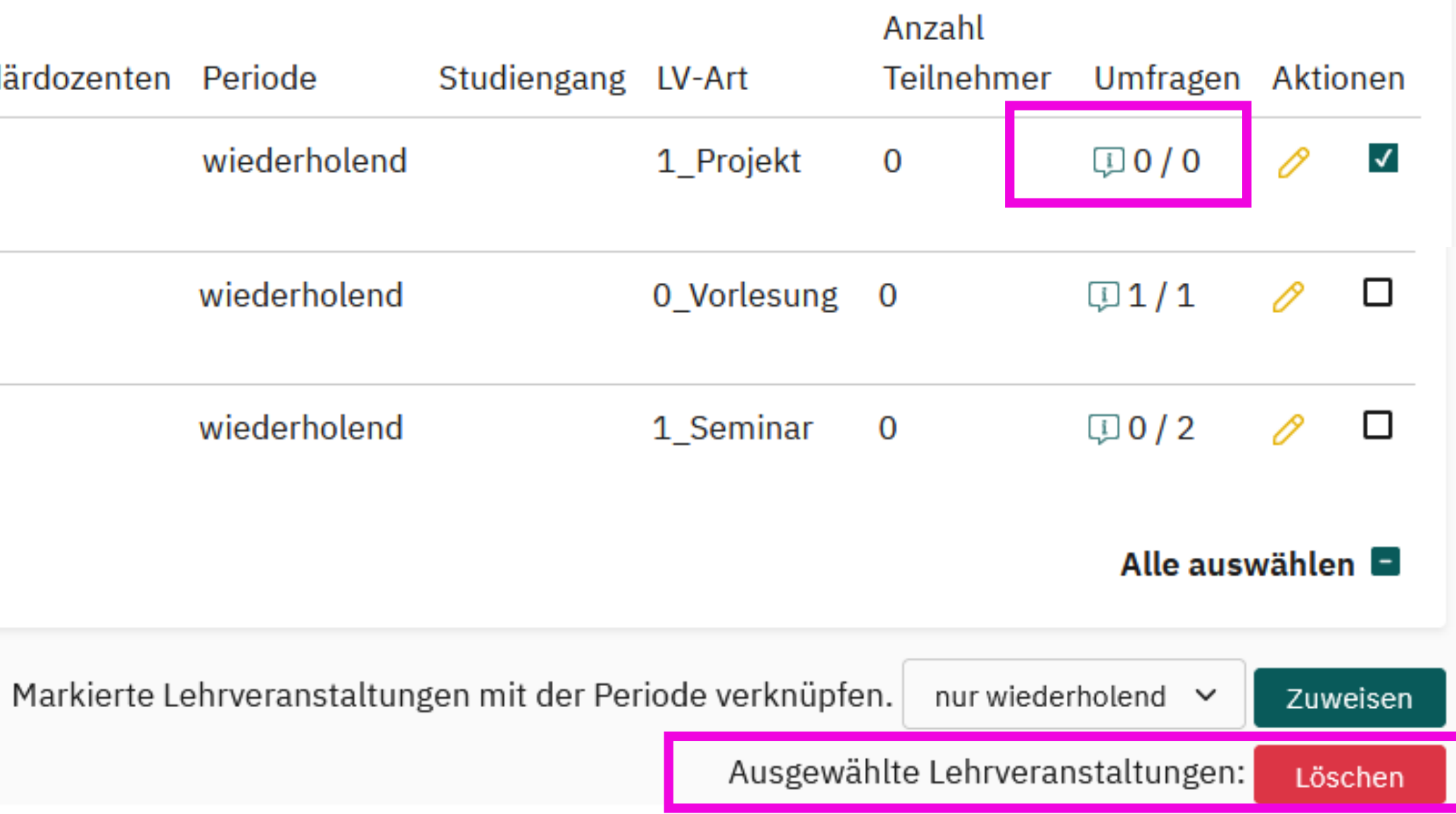

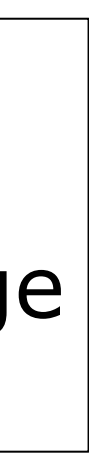

Hinweis: Status 0/0 -> LV ist keiner Umfrage mehr zugeordnet.

# Lehrveranstaltungen einschränken (Periode ändern)

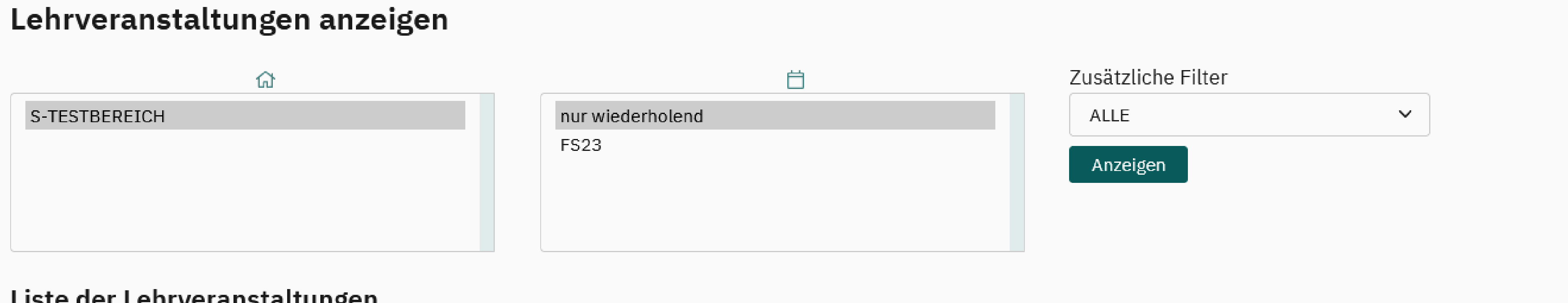

## Liste del Felli verdilstattullgell

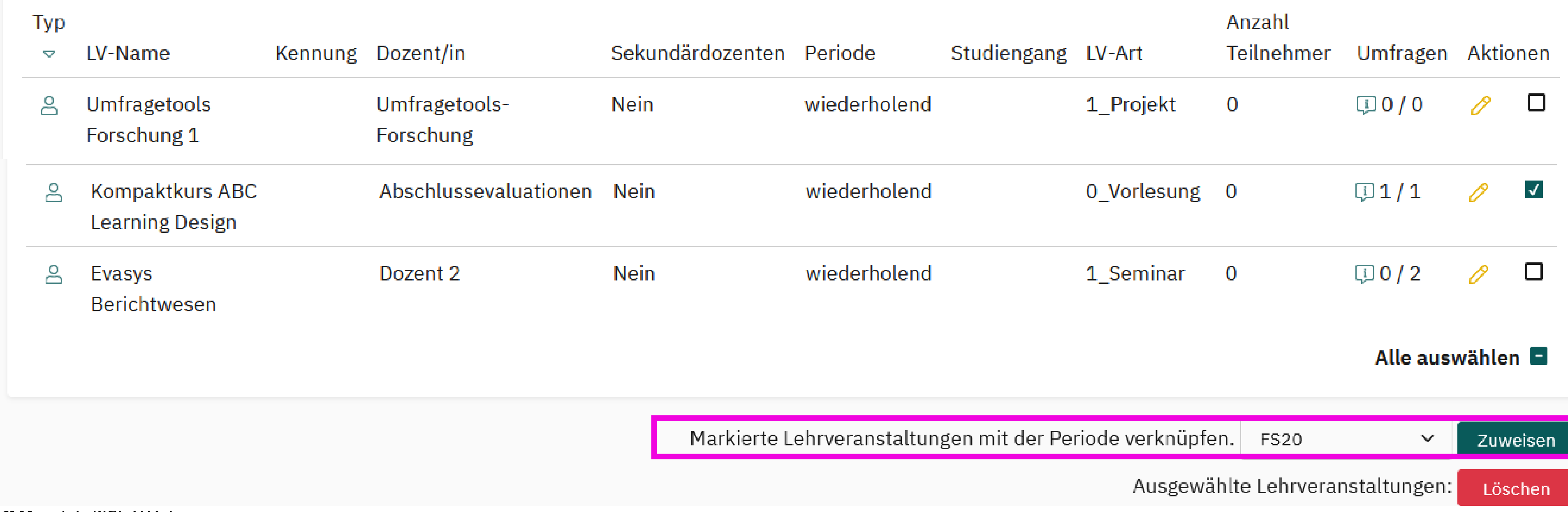

## Nutzende bzw. Dozierende löschen

→Daten von Dozierenden löschen, die nicht mehr an der HSLU sind

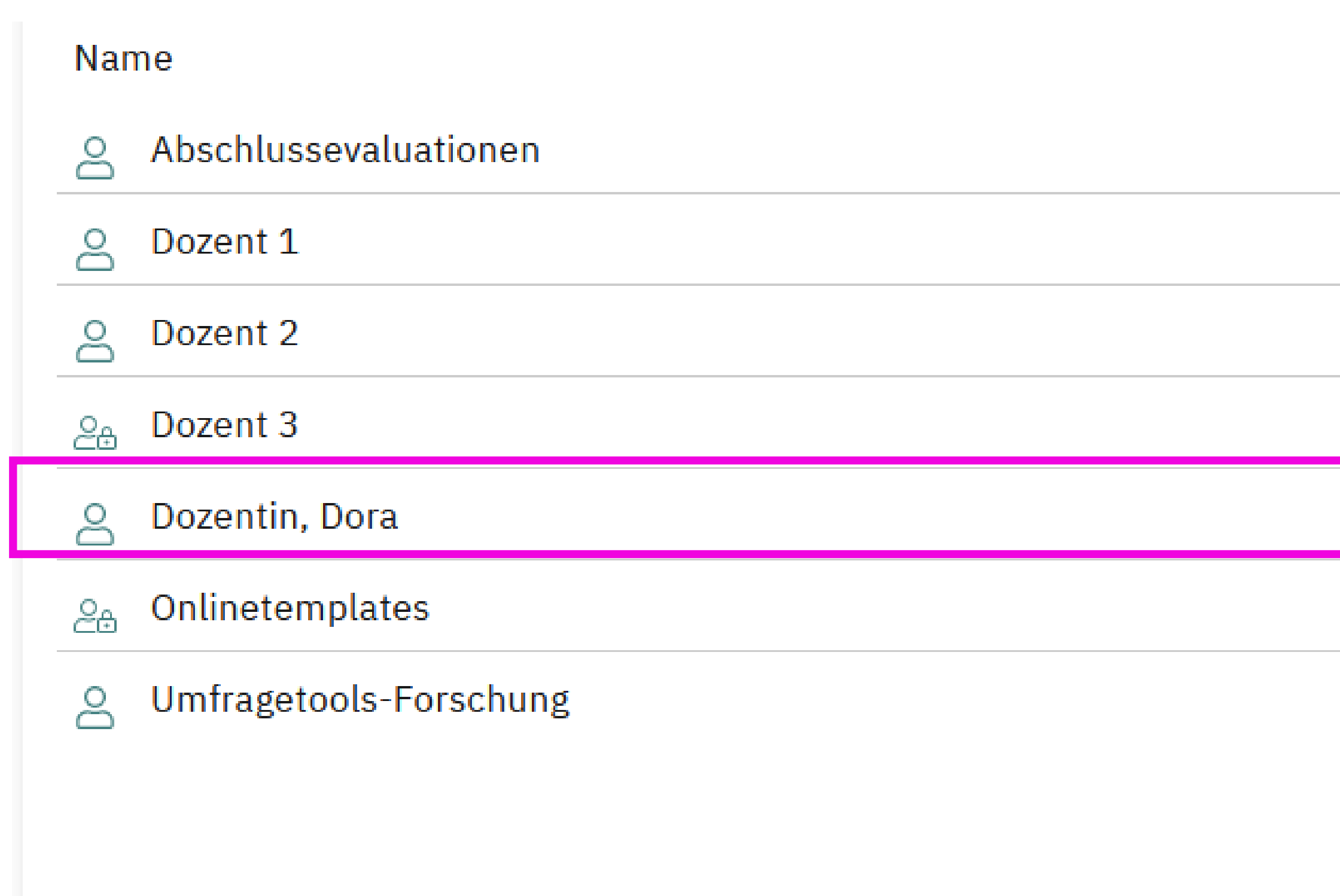

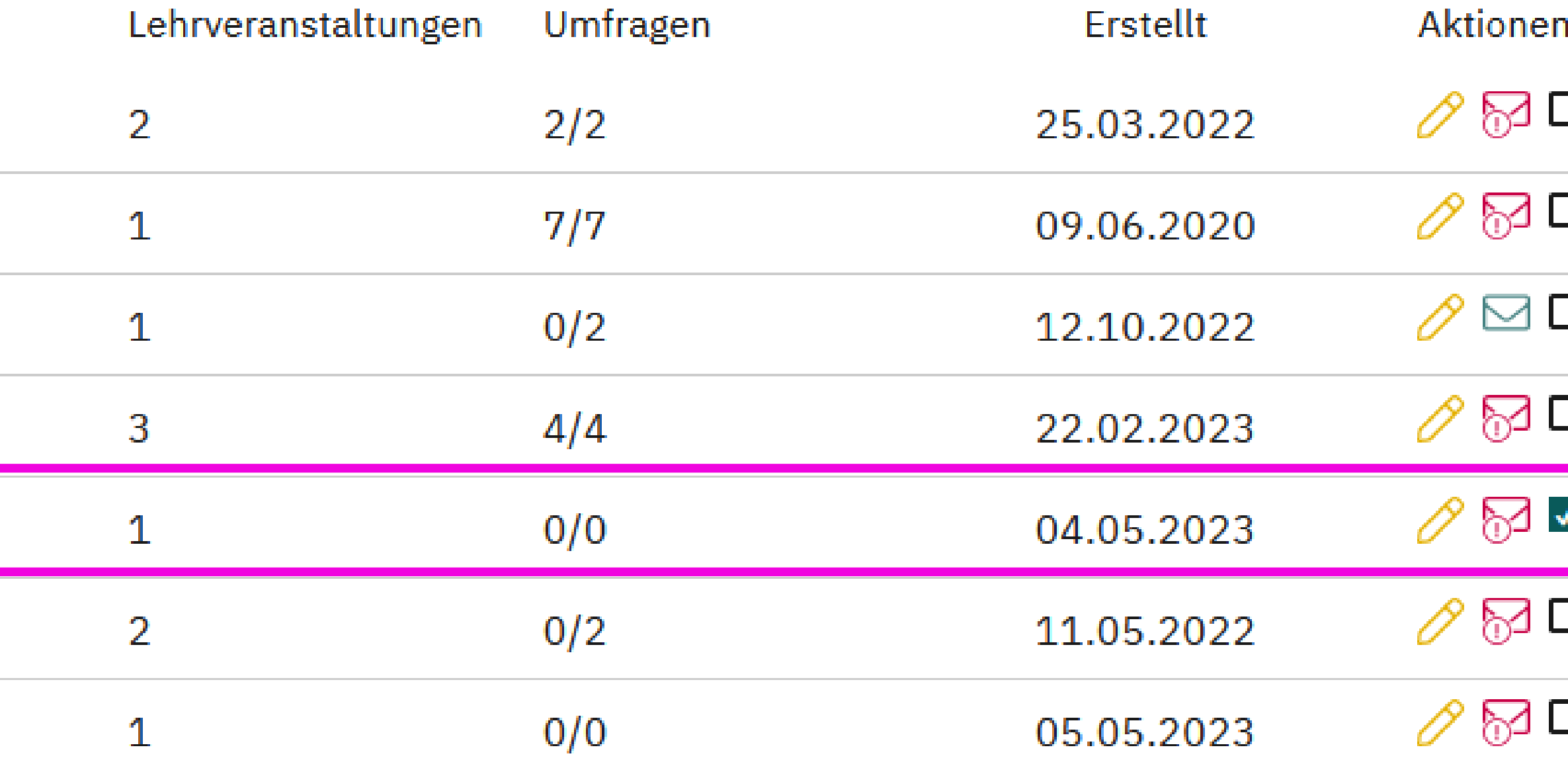

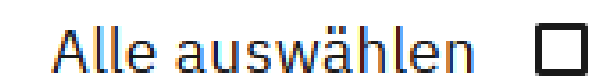

Löschen

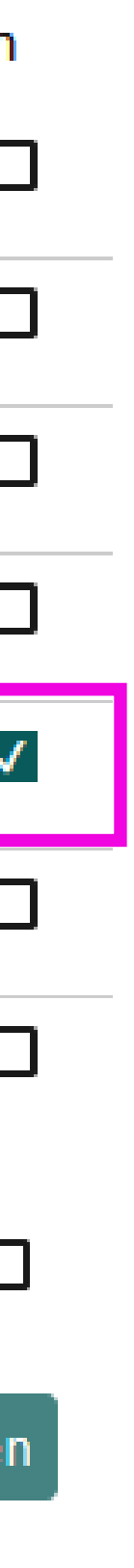

## Systemdaten

**HSLU** 15. Mai 2023

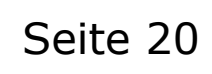

## Protokolldaten löschen: **Zustellungen**, **Logbuch** und **Mailservice-Protokoll**

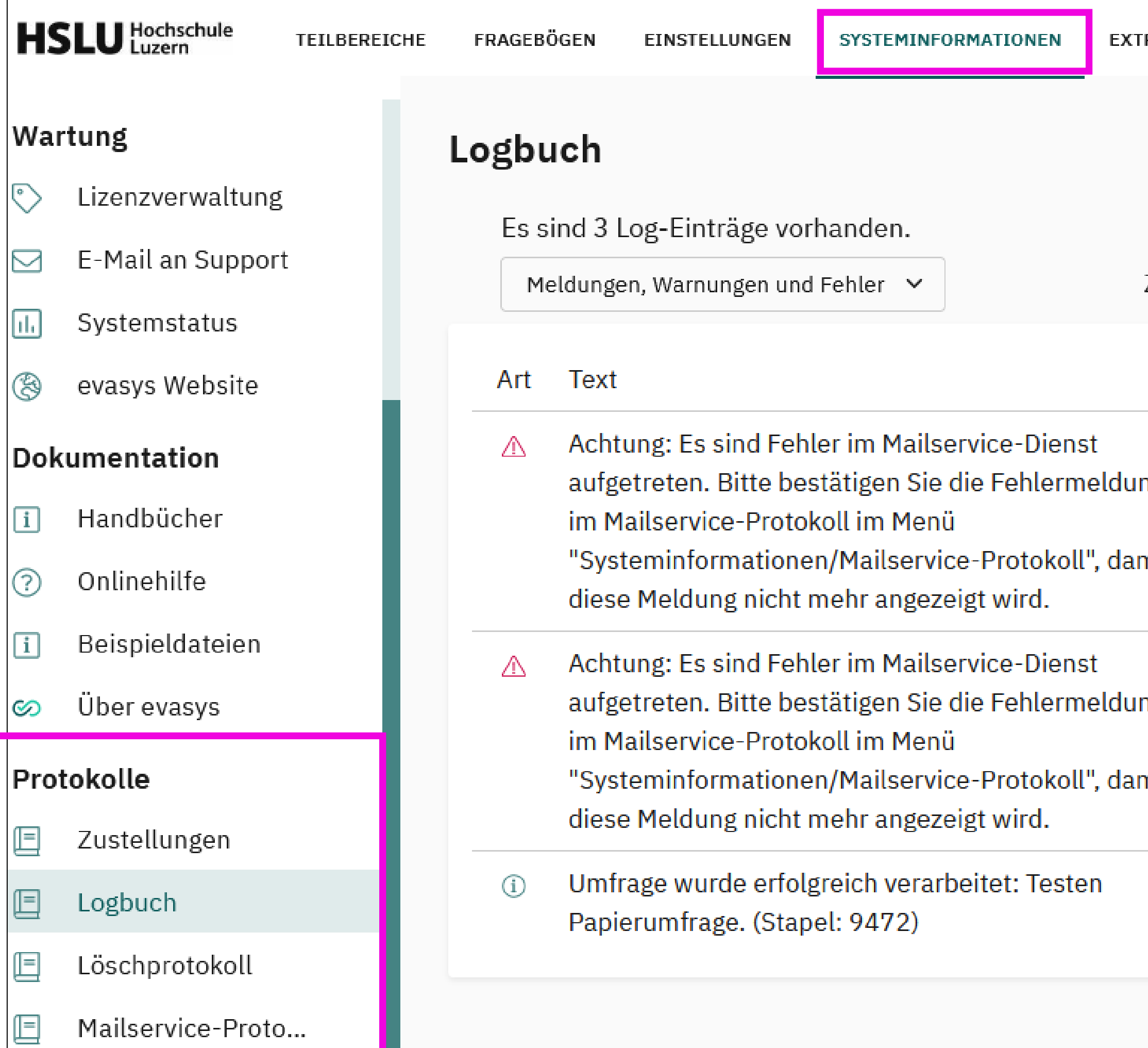

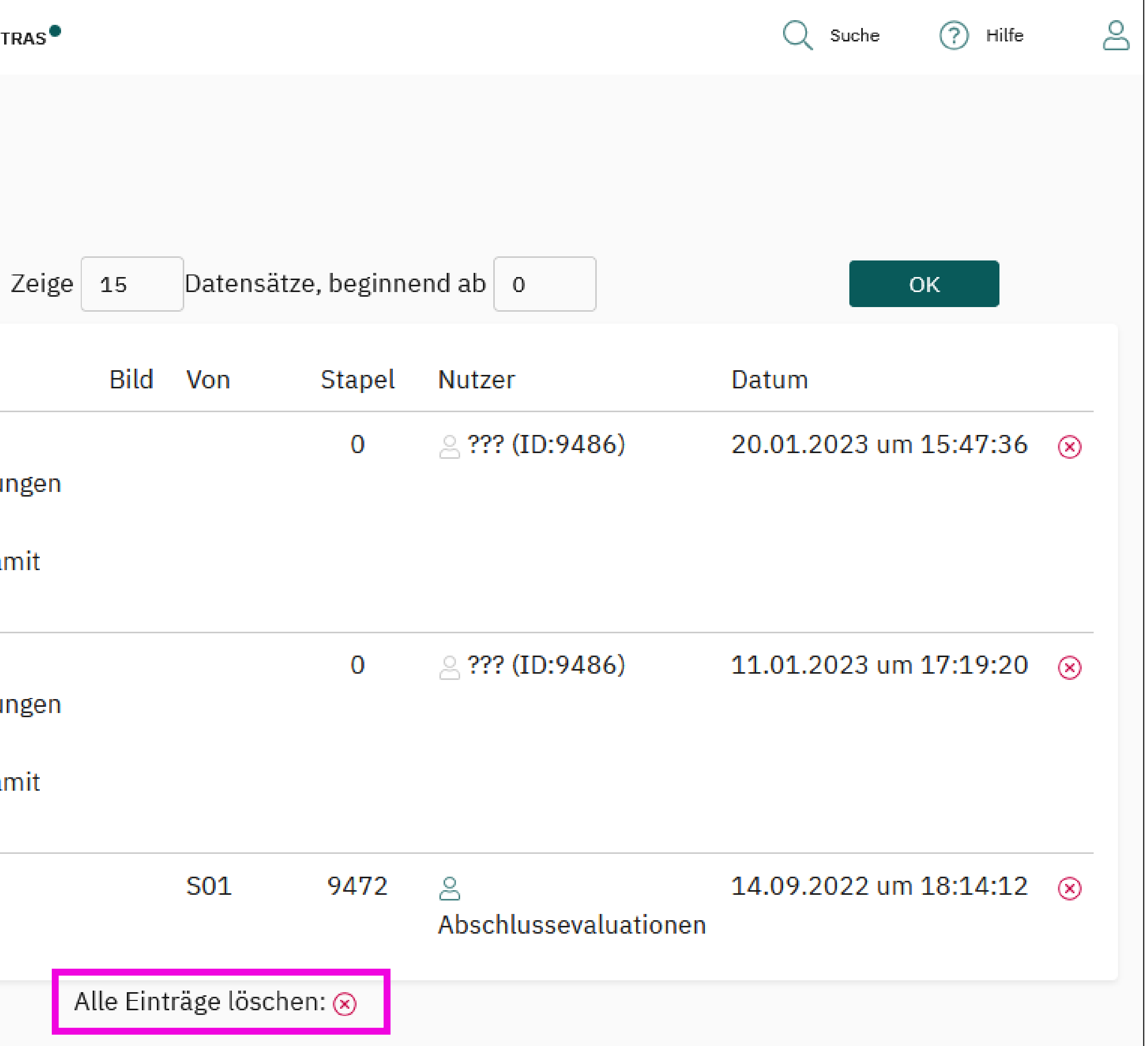

## Systemdaten löschen I

## Systemdaten löschen II – Geplante Vorgänge

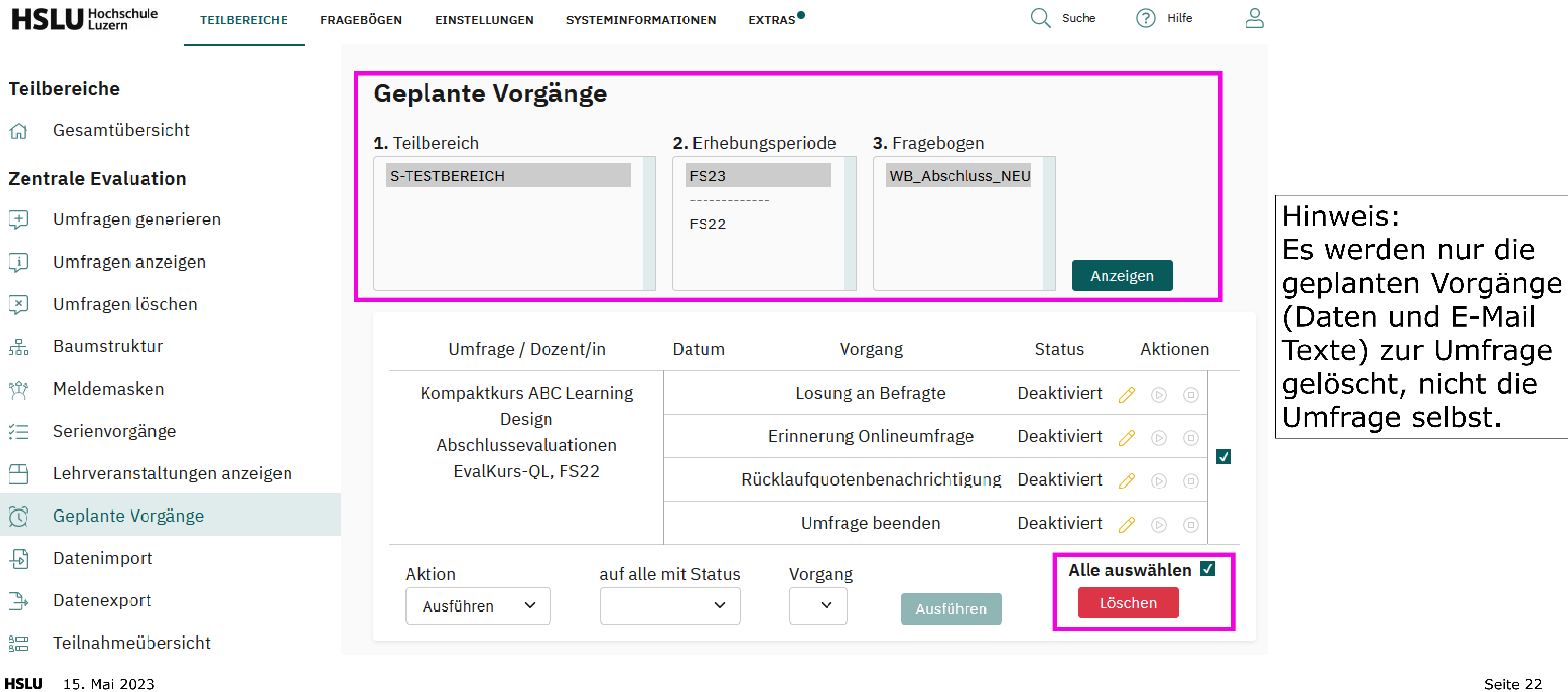

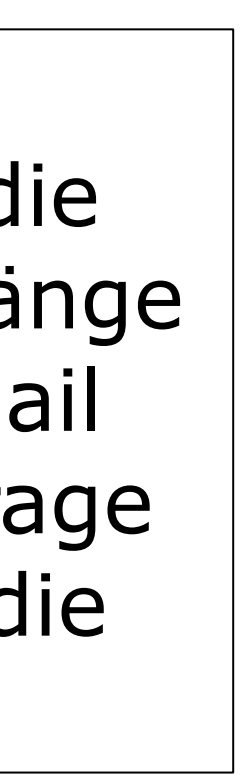

# **HSLU** Hochschule

### **Hochschule Luzern**

Hochschulentwicklung und -dienste **Cinzia Gabellini** E-Learning Projektbetreuung

T direkt +41 41 228 41 90 cinzia.gabellini@hslu.ch